# **Implementasi Teknologi Augmented Reality 3D Pada Pembuatan Organologi Tumbuhan**

# **Fivi Syukriah<sup>1</sup> , Liuvita Pranggarani<sup>2</sup>**

Program Studi Sistem Informasi, Fakultas Ilmu Komputer dan Teknologi Informasi, Universitas Gunadarma

Jl. Margonda Raya No 100, Pondok Cina, Depok 16424

Email: <sup>1</sup>fivi\_syukriah@staff.gunadarma.ac.id, <sup>2</sup>liuvitapranggarani@studentsite.gunadarma.ac.id

#### **ABSTRAK**

*Augmented Reality (AR) atau dalam bahasa Indonesia disebut realitas tertambah adalah teknologi yang menggabungkan benda maya dua dimensi ataupun tiga dimensi ke dalam sebuah lingkungan nyata kemudian memproyeksikan benda-benda maya tersebut dalam waktu nyata (real-time). Dengan adanya Augmented Reality, melihat gambar sama seperti melihat aslinya. Penulisan ini membahas mengenai teknologi Augmented Reality yang menyajikan informasi mengenai organologi tumbuhan sebagai alternatif baru dalam penyampaian materi di dalam kelas. Konsep visualisasi 3D yang lebih memperlihatkan objek-objek yang terkait dalam organologi tumbuhan diharapkan dapat meningkatkan fokus dan minat belajar siswa. Tahapan pembuatan penulisan ini dibagi dalam beberapa tahap, mulai tahap perancangan, dimulai dari gambaran umum, analisis kebutuhan sistem, struktur navigasi, dan perancangan tampilan. Pembuatan obyek tiga dimensi menggunakan perangkat lunak blender. Terdapat tiga objek dalam pembuatan menggunakan blender diantaranya jaringan dalam pada akar, jaringan dalam pada batang, dan jaringan dalam pada daun*

#### **Kata Kunci : Augmented Reality, Organologi tumbuhan, Tiga Dimensi**

#### **1. PENDAHULUAN**

Teknologi augmented reality (AR) sangat ini sudah banyak digunakan dalam perkembangan aplikasi komputer karena dengan adanya teknologi ini aplikasi akan terlihat nyata atau seperti aslinya. Aplikasi augmented reality dapat digunakan pada siswa yang sedang mempelajari organologi tumbuhan.

Tumbuhan adalah salah satu benda hidup yang terdapat di alam semesta. Ciri yang mudah dikenali pada tumbuhan adalah warna hijau yang dominan akibat kandungan pigmen klorofil yang berperan vital dalam proses penangkapan energi melalui fotosintesis.

Materi organologi tumbuhan dipelajari pada jenjang SMP. Penyampaian materi di kelas menggunakan tampilan yang statis. Dengan adanya AR penyampaian informasi yang berbeda lebih menarik minat belajar siswa karena teknologi ini akan memperlihatkan bagian dalam tumbuhan secara tiga dimensi (3D). Sehingga akan lebih memperjelas siswa dalam mengenali organ dalam tumbuhan..

# **2. TINJAUAN PUSTAKA**

#### **2.1 Organologi Tumbuhan**

Organologi adalah cabang dari biologi yang berhubungan dengan struktur dan fungsi organ dari tumbuhan itu sendiri. Tubuh makhluk hidup tersusun atas jutaan sel. Sel-sel yang memiliki struktur dan fungsi yang sama membentuk suatu jaringan. Beberapa macam jaringan akan membentuk suatu organ. Kumpulan bermacam-macam organ membentuk suatu sistem organ. Akhirnya, beberapa macam sistem organ saling melengkapi dan bekerja sama untuk membentuk suatu individu makhluk hidup.

Akar sebagai organ pada tumbuhan dibentuk dari beberapa jaringan yang berbeda. Fungsi utama organ akar pada tumbuhan, yaitu sebagai alat absorbsi air, nutrisi berbagai garam mineral yang terlarut di dalam tanah, dan pengokoh tumbuhan pada tempat tumbuhnya.

Pada tumbuhan tingkat tinggi, yaitu dikotil dan monokotil akarnya sudah merupakan akar sejati. Penamaan ini berdasarkan adanya perbedaan dengan struktur akar yang terdapat pada tumbuhan tingkat rendah, misalnya lumut.

Akar memiliki struktur yang amat kuat, hal ini terbukti dengan kemampuannya untuk menerobos beberapa lapisan tanah yang keras. Akar pada tumbuhan dikotil dapat menjalar sangat jauh dari tempat tumbuhnya. Pada tumbuhan karet, akarnya dapat menembus tembok hingga beberapa meter dari tempat tumbuhnya. Kemampuan penjalaran akar ini memungkinkan tumbuhan mengambil berbagai jenis unsur hara dari sekitar tempat tumbuhnya. Kemampuan akar untuk menerobos lapisan tanah ini disebabkan karena akar memiliki lapisan pelindung yang disebut kaliptra (tudung akar). Kaliptra dapat kita temukan pada akar-akar tumbuhan monokotil maupun dikotil.

Bagian akar terbagi menjadi struktur luar dan struktur dalam. Struktur luar akar terdiri atas tudung akar, batang akar, percabangan akar (hanya pada dikotil), dan bulu-bulu akar. Sementara itu, struktur bagian dalam akar (anatomi akar) terbentuk oleh jaringan epidermis, korteks, endodermis, dan stele (silinder pusat). Bagian-bagian akar tersebut tersusun berurutan dari luar ke dalam. Anatomi akar diantaranya:

- a) Epidermis
	- Jaringan epidermis akar merupakan lapisan yang hanya terdiri dari satu lapisan sel.
- b) Korteks
- Korteks adalah bagian dalam akar yang tersusun oleh berbagai sel yang membentuk beberapa lapisan. c) Endodermis
- Endodermis merupakan bagian dari jaringan akar yang terdiri atas satu lapisan sel.
- d) Stele (Silinder Pusat) Silinder pusat terbentuk oleh berkas-berkas pengangkut dan beberapa jaringan lain

Adapun beberapa fungsi akar pada tumbuhan antara lain :

- 1) Jangkar serta dukungan tanaman
- 2) Menyerap dan mengalirkan air dan mineral
- 3) Produk toko fotosintesis (karbohidrat, gula, protein)
- 4) Musim dingin kelangsungan hidup tanaman keras
- 5) Makanan dan pakan
- 6) Perambatan
- 7) Pengendalian erosi tanah

Selain itu tumbuhan juga mempunyai batang. Batang merupakan bagian tumbuhan yang menyokong dan memproduksi tunas, daun, bunga, dan buah. Batang menahan daun pada posisinya sehingga dapat menerima sinar matahari yang diperlukan untuk memproduksi zat makanan. Batang tumbuhan juga sebagai alat transportasi yang membawa air dan mineral dari akar ke daun untuk digunakan dalam memproduksikan makanan atau karbohidrat. Karbohidrat yang diproduksi pada daun didistribusikan melalui batang ke bagian lain dari tumbuhan.

Banyak tumbuhan mempunyai batang tetapi juga ada yang tidak memiliki batang seperti lumut dan tumbuhan rendah lainnya. Bentuk dan ukuran batang tergantung dari jenis tumbuhan tersebut. Ada tumbuhan yang mempunyai batang yang pendek dan ada yang panjang. Ada batang yang keras, ada yang lunak. Anatomi batang diantaranya:

a) Epidermis

Epidermis terutama berfungsi sebagai pelindung.

b) Korteks

Korteks tidak berfungsi untuk pengangkutan zat, tetapi membentuk kulit yang dapat berfungsi sebagai pelindung dan penguat batang.

c) Silinder pusat

Pada silinder pusat terdapat berkas pengangkut (xilem dan floem), jaringan dasar, empulur, dan jaringan penguat yang dikelilingi jaringan perisikel.

Adapun beberapa fungsi batang pada tumbuhan antara lain :

- a) Penopang
- b) Pengangkut
- c) Penyimpanan
- d) Alat Perkembang biakan

Seperti akar dan batang, tumbuhan pasti mempunyai daun. Daun telah berkembang sebagai kepala bagian dari tumbuhan untuk mengumpulkan energi cahaya dari matahari dan melakukan fotosintesis untuk mengubah energi cahaya menjadi energi biokimia. Oleh karena itu, memiliki struktur yang disesuaikan dengan fungsi tersebut.

Daun dibentuk oleh tumbuhan untuk memproduksi makanan. Fotosintesis-reaksi kimia yang rumit di mana karbon dioksida dari udara dan air dari tanah, dengan adanya cahaya, menghasilkan gula dilakukan pada kloroplas yang ditemukan dikemas dalam sel daun.

Karena energi yang berasal dari cahaya oleh klorofil, baik daun harus cukup tipis agar cahaya dapat menembus semua lapisan sel atau, dalam kasus tumbuhan dengan daun sukulen, kloroplas harus terkonsentrasi paling banyak di dekat permukaan daun. Anatomi daun diantaranya:

- a) Kutikula
- b) Epidermis
- c) Jaringan tiang
- d) Jaringan bunga karang
- e) Berkas pembuluh angkut
- f) Stomata
- g) Adapun beberapa fungsi batang pada tumbuhan antara lain :

Beberapa fungsi dari daun pada tumbuhan antara lain :

- 1) Tempat terjadinya fotosintesis.
- 2) Sebagai organ pernapasan atau respirasi.
- 3) Tempat terjadinya transpirasi.
- 4) Tempat terjadinya gutasi.
- 5) Alat reproduksi vegetatif.

Daun dapat dijadikan bagian untuk memperbanyak tanaman

## **3. METODE PENELITIAN**

Tahapan metode penelitian yang dilakukan pada penulisan ini adalah:

1) Analisa Kebutuhan Aplikasi

Melakukan perencanaan pokok bahasan materi, mengumpulkam data dan analisa kebutuhan, sistem perangkat lunak seperti Blender dan vuforia untuk pembuatan aplikasi ini melalui buku dan media internet.

2) Perancangan Aplikasi

Melakukan perancangan program aplikasi termasuk, representasi antarmuka, rancangan splash screen, rancangan menu, dan pembuatan marker.

3) Implementasi.

Dalam tahap ini dilakukan pembuatan program. dimulai dengan pembuatan objek struktur dalam tumbuhan, pembuatan menu utama dan aplikasi utama dengan menggunakan unity.

### **4. HASIL DAN PEMBAHASAN**

Aplikasi organologi tumbuhan yang berbasis Augmented Reality merupakan pengembangan dari aplikasi Augmented Reality itu sendiri, aplikasi ini dibuat sebagai sarana penyampaian materi pelajaran biologi di dalam kelas pada jenjang SMP. Aplikasi ini memanfaatkan fitur kamera smartphone untuk menampilkan objek tiga dimensi yang berada di dunia maya ke dalam dunia nyata (real).

Aplikasi organologi tumbuhan yang berbasis Augmented Reality ini merupakan pengembangan dari gabungan antara teknologi cetak berupa marker dan teknologi pada smartphone. Aplikasi ini berisikan tiga model objek tiga dimensi, yaitu struktur dalam akar, struktur dalam batang, dan struktur dalam daun pada tumbuhan.

Model-model tiga dimensi yang nantinya akan tampil di atas penanda (marker) dengan bantuan kamera smartphone. Ketika kamera smartphone diarahkan pada marker maka akan tampilmodel objek-objek tersebut.

### **4.1 Struktur Navigasi**

Struktur navigasi dalam penulisan ini menggunakan struktur navigasi hirarki. Struktur navigasi yang pertama yaitu struktur navigasi linier dimulai dari tampilan *Splash Screen* yaitu layar untuk menunggu ke halaman berikutnya menuju layar *Main Menu* merupakan halaman utama dari aplikasi ini. Pada layar *Main Menu* terdapat dua pilihan yaitu *Play* dan *Exit* yang merupakan struktur navigasi hirarki. Jika memilih *Play* maka akan menampilkan tiga objek yaitu daun, batang, dan akar. Apabila memilih daun maka akan tampil informasi mengenai materi daun. Apabila memilih batang maka akan tampil informasi mengenai materi batang. Dan apabila memilih akar maka akan tampil informasi mengenai materi akar. Menu kedua adalah tombol *Exit* yaitu pilihan untuk keluar dari aplikasi.

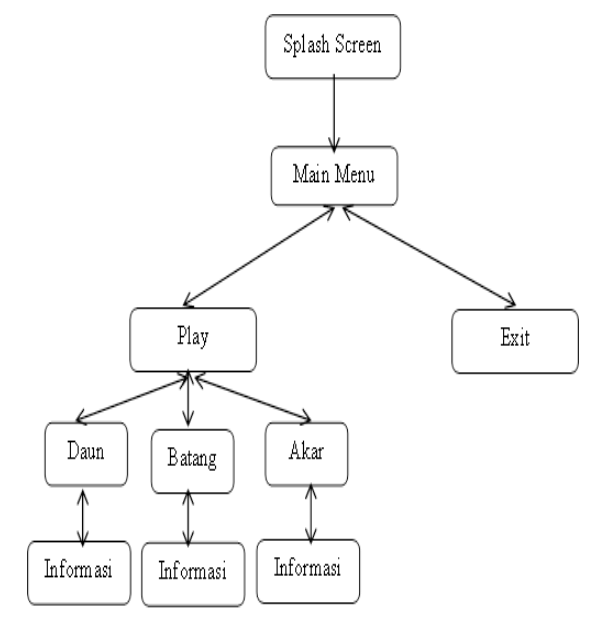

**Gambar 1** Struktur Navigasi

#### **4.2 Perancangan Tampilan**

a) Perancangan Tampilan Splash Screen

Splash screen adalah suatu kondisi yang digunakan untuk menggambarkan image atau gambar yang tampil pada saat sebuah aplikasi dalam proses loading. Splash screen yang terdapat pada aplikasi organologi ini adalah gambar sebuah taman dengan durasi waktu 4 detik sebelum masuk ke bagian main menu.

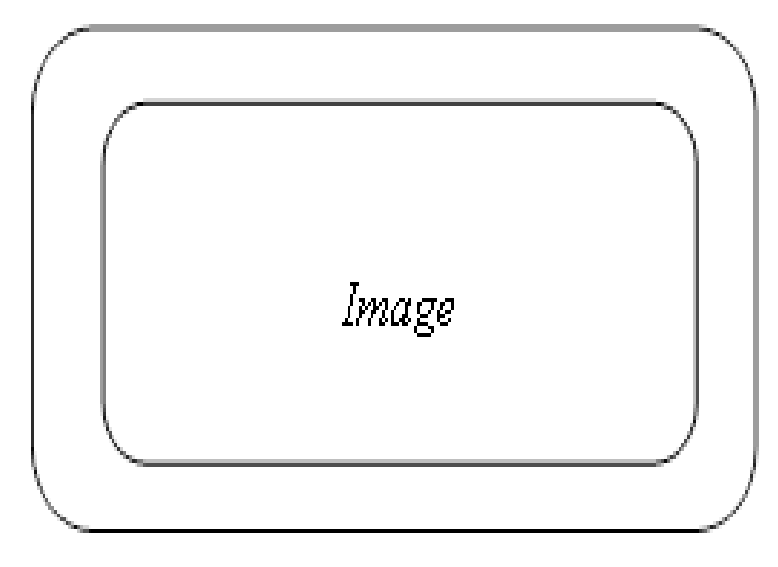

**Gambar 2** Rancangan Splash Screen

b) Perancangan Tampilan *Main Menu*

Main menu adalah daftar perintah-perintah pada sebuah aplikasi yang apabila dieksekusi akan menjalankan suatu perintah tertentu dari aplikasi. Pilihan yang diberikan oleh menu dapat dipilih sesuai keinginan pengguna. Pada aplikasi ini hanya terdapat dua button yaitu *button Play* dan *button Exit*. Apabila pengguna memilih *button Play* maka akan masuk ke aplikasi. Dan apabila memilih *button Exit* maka aplikasi akan keluar.

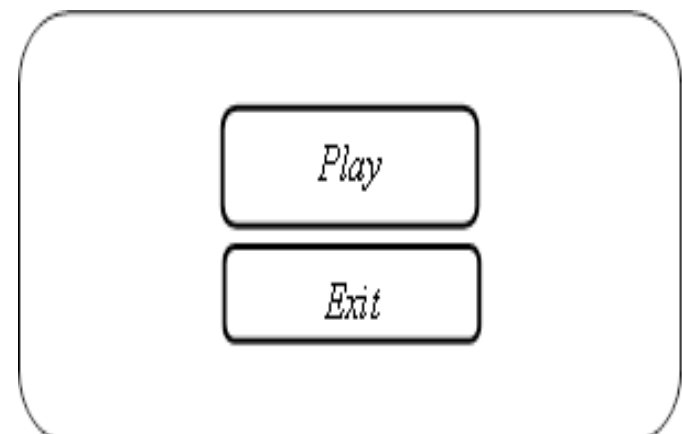

**Gambar 3** Rancangan Main Menu

c) Perancangan Tampilan Aplikasi

Pada saat aplikasi dijalankan, yang digunakan adalah marker pohon untuk menampilkan struktur dalam pohon dengan cara mengarahkan kamera smartphone ke marker untuk melakukan pendeteksian. Berikut rancangan tampilannya.

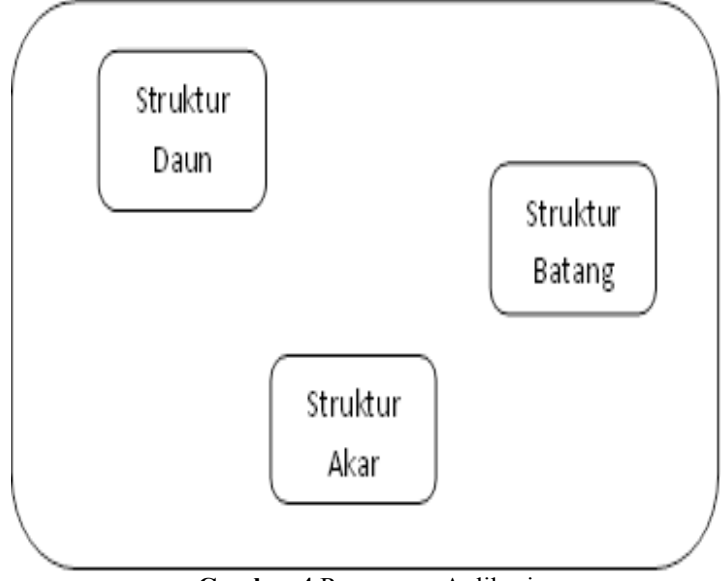

**Gambar 4** Rancangan Aplikasi

d) Perancangan Tampilan Informasi pada Objek Pada saat pendeteksian berhasil, akan tampil objek-objek. Dan apabila pada salah satu objek disentuh maka akan menampilkan informasi sesuai dengan objek yang telah dipilih sebelumnya. Berikut rancangan tampilannya

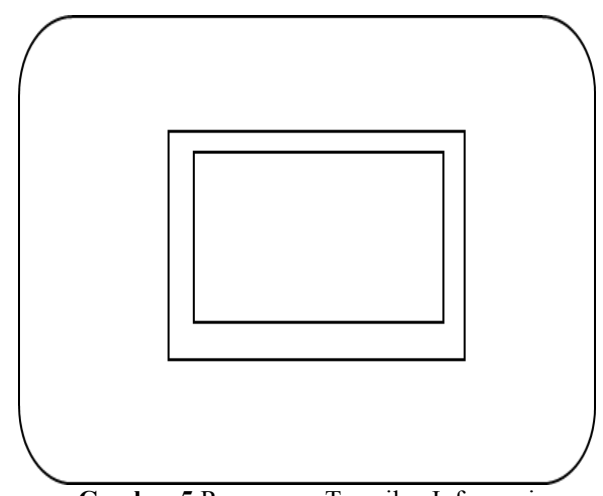

**Gambar 5** Rancangan Tampilan Informasi

Kemudian untuk pemberian warna dapat dilakukan pada kolom *Material.* Beri nama pada objek yang akan dilakukan pewarnaan. Klik pada *Diffuse* dan pilih warna sesuai dengan warna yang akan dibuat.

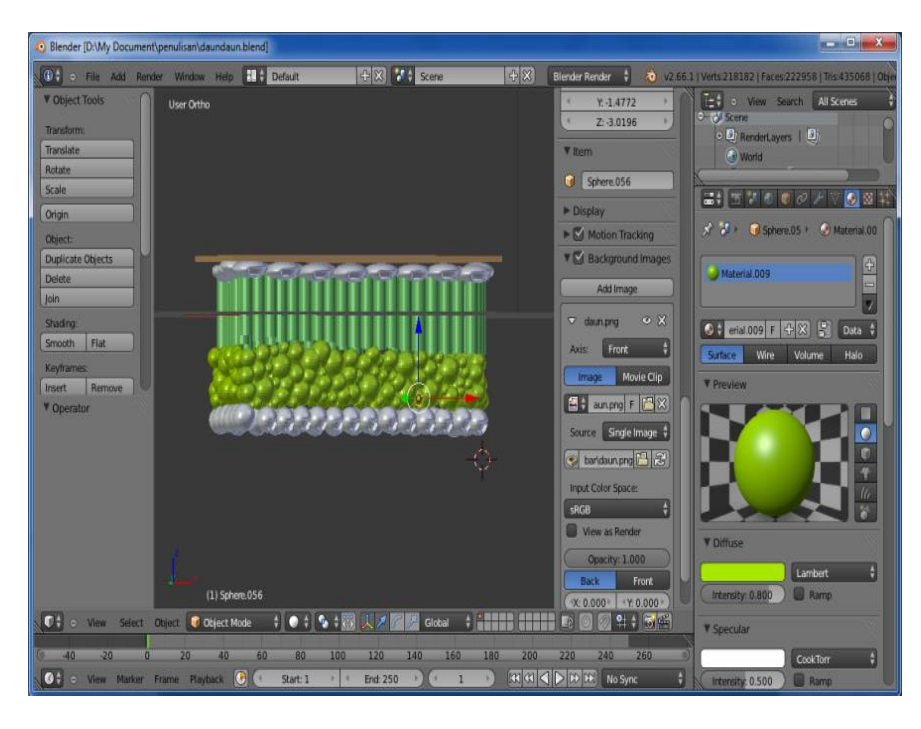

**Gambar 6** Tampilan Lembar Kerja Pembuatan Struktur Daun pada Blender

Untuk pembuatan objek struktur batang ini menggunakan bantuan *UV Image Editor*. Tahap pertama buat terlebih dahulu bentuk dasarnya. Sama halnya seperti pembuatan sebelumnya yaitu dengan menekan tombol *Shift+A* kemudian pilih *Cylinder*, lalu atur bentuk dan ukuran. Langkah awal adalah membuat dua jendela kerja, arahkan kursor ke pojok kanan atas (atas simbol +) sampai kursor menyentuh 3 garis miring dan berubah menjadi tanda +, kemudian tarik ke sebelah kiri untuk menambah jendela kerja. Klik *editor type* pilih *UV/Image Editor*. Pada jendela kiri masuk ke *edit mode*, kemudian buat model. Setelah model telah terbentuk saatnya melakukan pewarnaan yaitu dengan menentukan daerah yang akan diwarnai dengan *Shift*+Klik Kanan. Selanjutnya tekan U pilih *Unwrap* untuk memindahkan daerah tadi ke area kerja *UV/Image Editor*. Selain itu pewarnaan juga bisa dilakukan dengan pilih *Image* lalu *Open Image*, pilih gambar yang telah tersedia. Kemudian tekan *Alt+Z*. Maka Tekstur akan menempel pada objek.

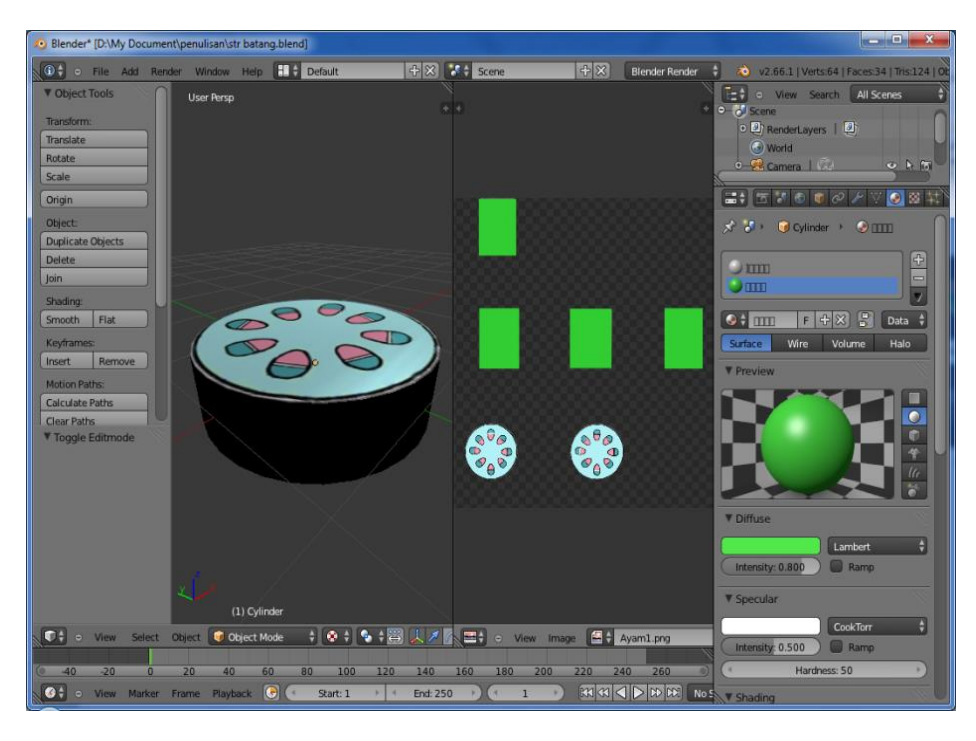

**Gambar 7** Tampilan Lembar Kerja Pembuatan Struktur Batang pada Blender

Untuk pembuatan objek struktur akar ini juga menggunakan bantuan *UV Image Editor*. Tahap pertama buat terlebih dahulu bentuk dasarnya. Sama halnya seperti pembuatan sebelumnya yaitu dengan menekan tombol *Shift+A* kemudian pilih *UV Sphere*, lalu atur bentuk dan ukuran. Langkah-langkah pada pembuatan objek ini sama dengan saat pembuatan objek struktur batang di atas.

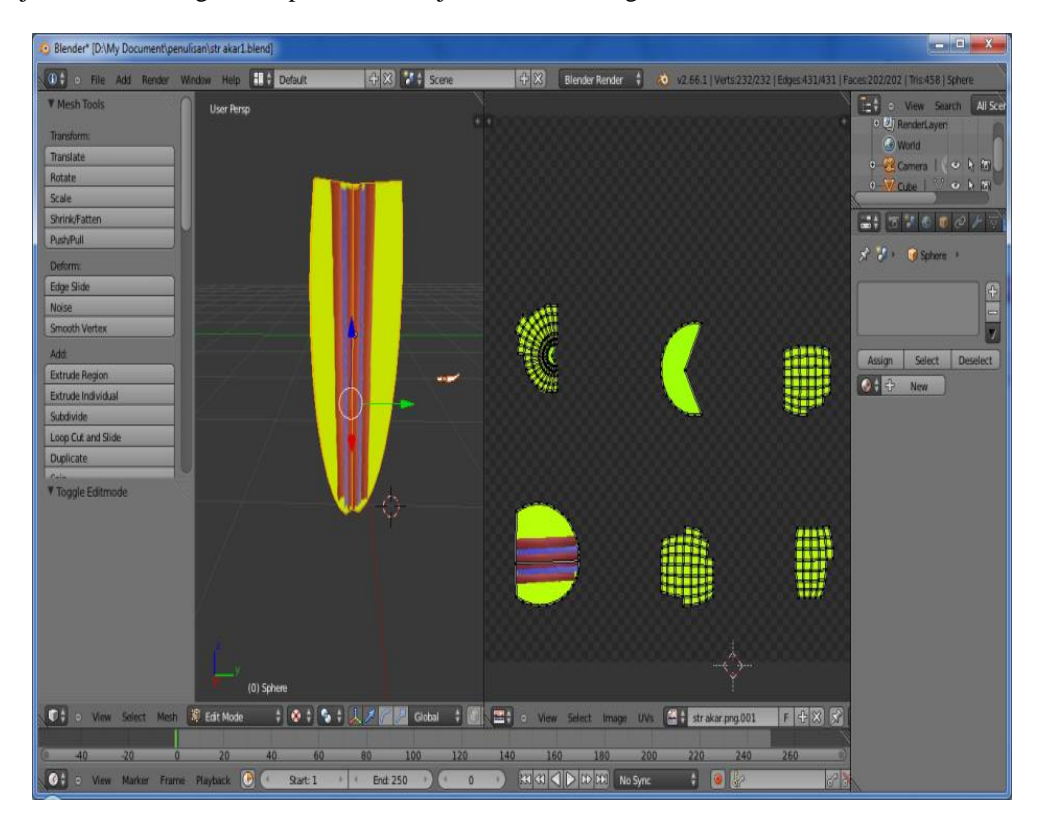

**Gambar 8** Tampilan Lembar Kerja Pembuatan Struktur Akar pada Blender

# **4.3 Tampilan** *Output* **Aplikasi**

Setelah aplikasi terpasang pada perangkat *smartphone* maka aplikasi akan membaca *marker* dan akan menampilkan model tiga dimensi. Untuk menggunakan aplikasi Organologi Tumbuhan ini pastikan *smartphone* telah mendukung *Android* versi 4.2.2 yaitu spesifikasi minimal sistem operasi

a) Tampilan Output Splash Screen

Ketika aplikasi dijalankan, yang pertama kali tampil adalah tampilan Splash Screen. Tampilan Splash Screen yaitu tampilan layar untuk menunggu ke halaman berikutnya. Pada tampilan ini dibutuhkan durasi kurang lebih empat menit untuk menuju ke halaman selanjutnya yaitu tampilan Main Menu.

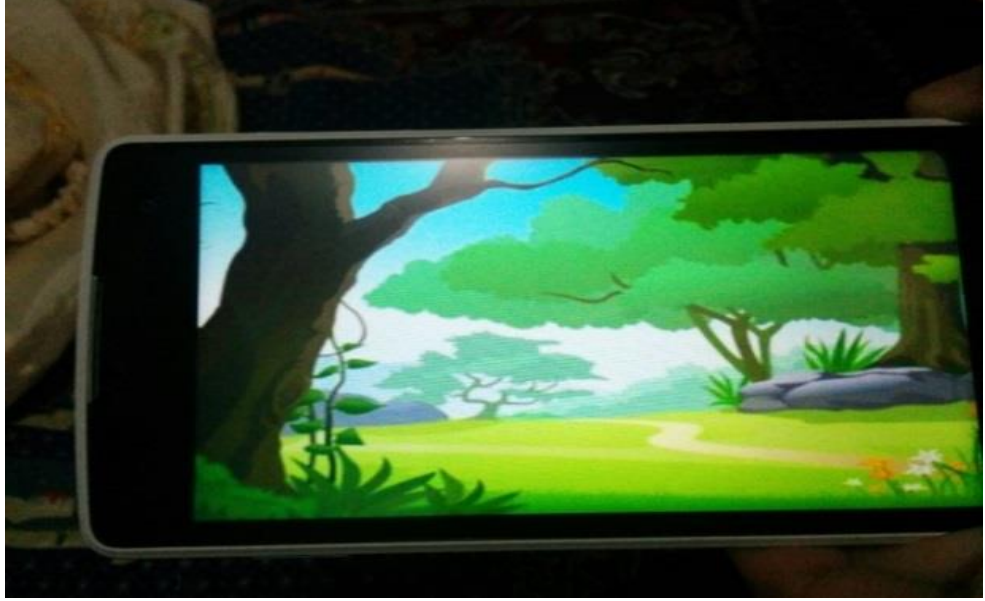

**Gambar 9** Tampilan Splash Screen

## b) Tampilan Output Main Menu

Pada tampilan Main Menu ini menampilkan dua button yaitu button Play dan button Exit. Apabila menekan button Play maka akan masuk ke program utama. Dan apabila menekan button Exit maka akan keluar dari program.

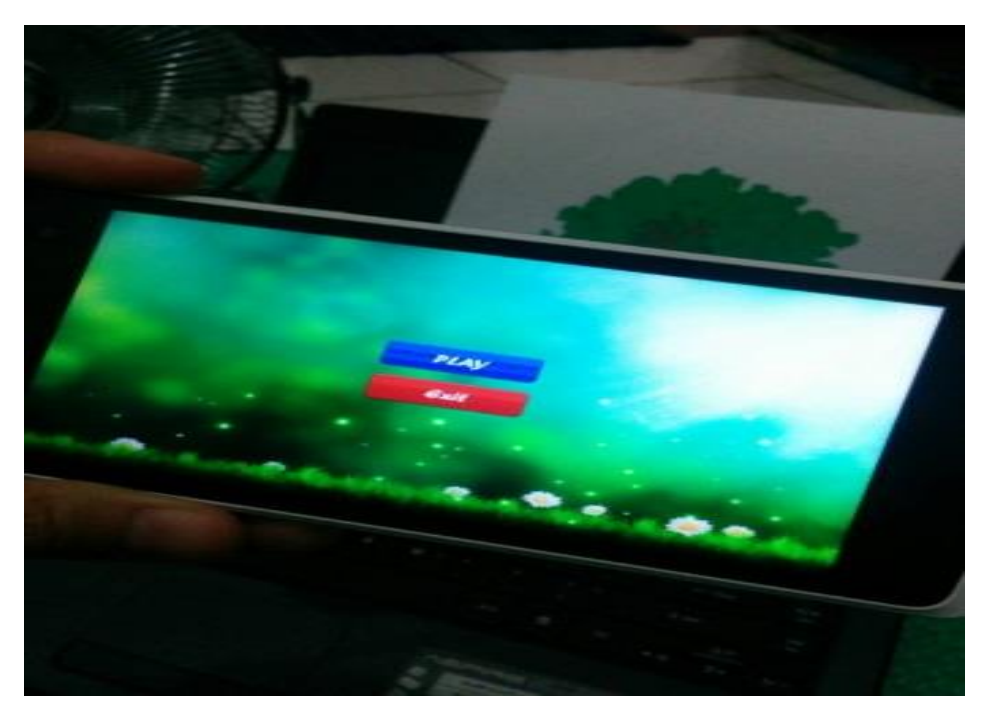

**Gambar 10** Tampilan Main Menu

c) Tampilan Output Pendeteksian Marker

Ketika masuk ke program utama penulis mengarahkan kamera pada marker yang telah diprint out dan meletakan marker tersebut pada suatu tempat. Marker akan melakukan pendeteksian dan akan menampilkan objek-objek tiga dimensi. Pada program utama juga terdapat icon home, icon yang berfungsi untuk kembali ke Main Menu.

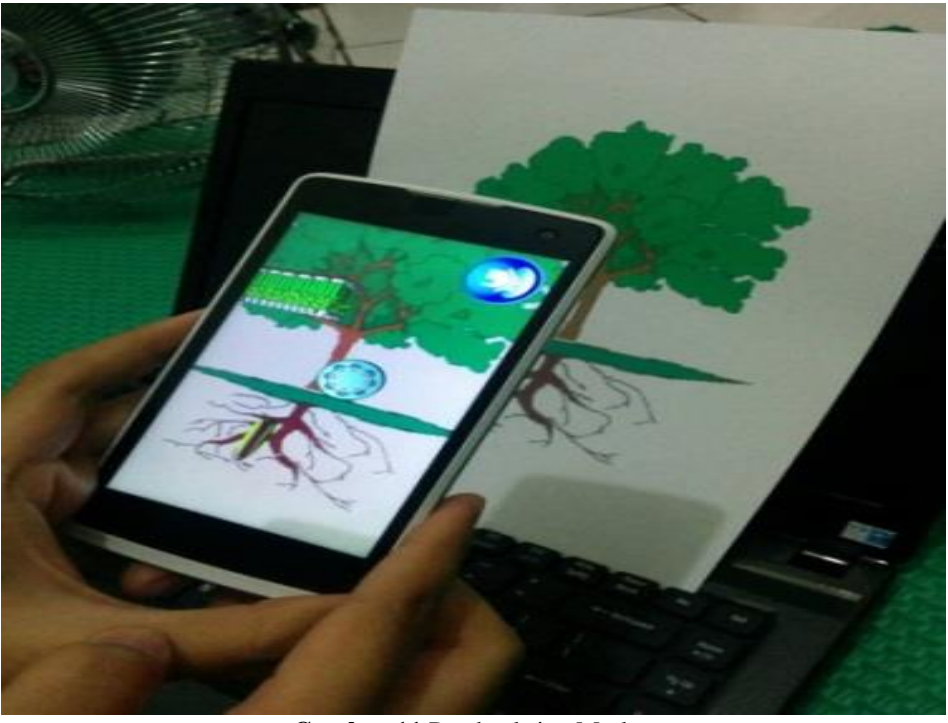

**Gambar 11** Pendeteksian Marker

d) Tampilan Output Objek Disertai Tampilnya Informasi

Ketika salah satu objek disentuh maka akan menampilkan informasi materi berdasarkan objek yang disentuh tersebut. Pada tampilan informasi terdapat tombol close yang berfungsi untuk menutup informasi dan kembali ke program utama.

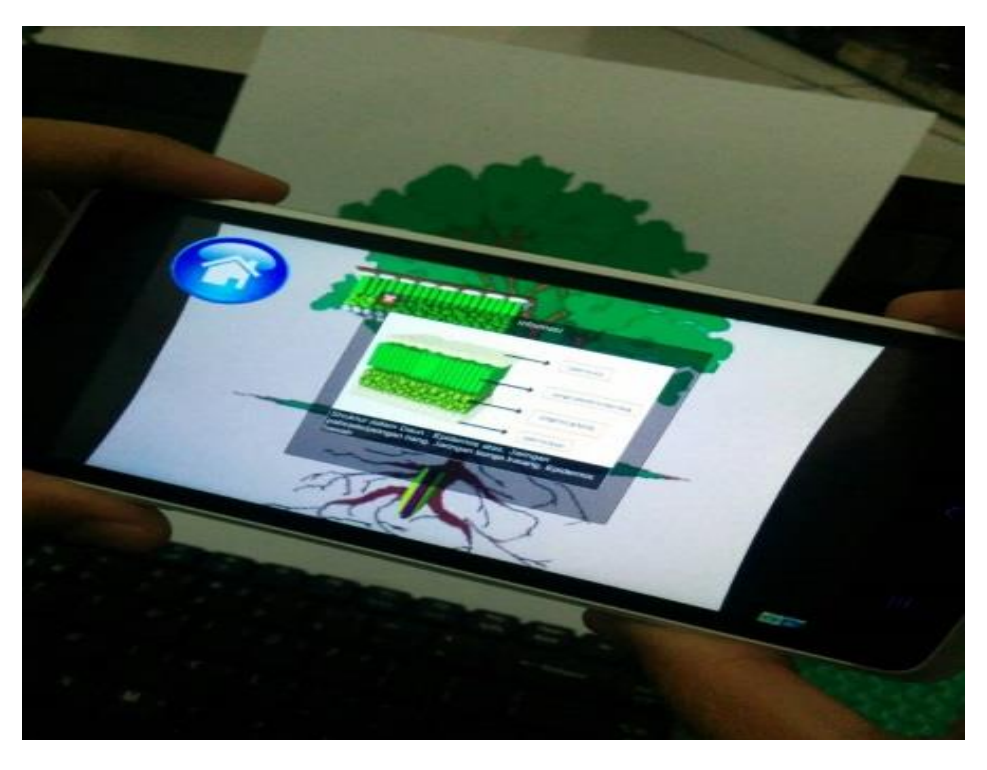

**Gambar 12** Tampilan Objek Disertai Tampilnya Informasi

# **5. KESIMPULAN**

Aplikasi pembelajaran organologi tumbuhan untuk siswa jenjang SMP berbasis *Augmented Reality* ini sebagai alternatif lain pada siswa belajar di kelas. Pembelajaran ini lebih menarik bagi siswa selain karena metode belajarnya baru dan hal lainnya karena objek yang ditampilkan berupa objek tiga dimensi, objek daun, batang dan akar yang menampilkan objek struktur dalam tumbuhan yang hampir sama seperti nyata dan objek tiga dimensi yang berada di dunia maya tampil ke dalam dunia nyata (*real*), serta penambahan informasi materi mengenai masing-masing objek akan lebih memudahkan siswa dalam memahaminya.

# **6. SARAN**

Aplikasi berbasis *Augmented Reality* ini dapat ditambahkan animasi seperti objek yang dapat bergerak dan dapat ditambahkan suara pada penyampaian informasinya agar aplikasi dapat lebih menarik siswa untuk mempelajarinya sehingga lebih memudahkan siswa dalam memahami materi organologi tumbuhan.

# **DAFTAR PUSTAKA**

[1] Haritsthinkso. 2012. Pengertian *Augmented Reality*. From [http://www.haritsthinkso.com/2010/12/augmented-reality-adalah-teknologi-yang.html,](http://www.haritsthinkso.com/2010/12/augmented-reality-adalah-teknologi-yang.html) 15 April 2015

[2] Erik, Iman. 2008. *Membuat Aplikasi Web Server dengan Winsock***.** Yogyakarta: Andi Offset.

- [3] Academica. *Augmented Reality* objek 3D dengan *Blender*. From [https://www.academia.edu/6740800/Augmented\\_Reality\\_Objek\\_3\\_Dimensi\\_dengan\\_Perangkat\\_Artoolkit\\_](https://www.academia.edu/6740800/Augmented_Reality_Objek_3_Dimensi_dengan_Perangkat_Artoolkit_dan_Blender) dan Blender, 15 April 2015
- [4] Aryulina, Diah, et al.2006. *BIOLOGI 3*. Jakarta : Erlangga.
- [5] Edukasi Teknologi dan Informasi. Struktur Fungsi Akar Tumbuhan. Fro[m http://www.sridianti.com/struktur](http://www.sridianti.com/struktur-fungsi-akar-tumbuhan.html)[fungsi-akar-tumbuhan.html,](http://www.sridianti.com/struktur-fungsi-akar-tumbuhan.html) 15 April 2015
- [6] Budisma. Struktur Jaringan pada Batang. From [http://budisma.net/2015/02/struktur-jaringan-pada-batang](http://budisma.net/2015/02/struktur-jaringan-pada-batang-dan-fungsinya.html)[dan-fungsinya.html,](http://budisma.net/2015/02/struktur-jaringan-pada-batang-dan-fungsinya.html) 15 April 2015
- [7] Azuma, Ronald T. 1997. *"A Survey of Augmented Reality"*. Presence: Teleoperators and Virtual Environments.
- **[8]** HermanClass. *Unity 3D-Game Engine*. From [http://www.hermantolle.com/class/docs/unity-3d-game](http://www.hermantolle.com/class/docs/unity-3d-game-engine/)[engine/](http://www.hermantolle.com/class/docs/unity-3d-game-engine/), 17 April 2015
- **[9]** Mengenal Android SDK. From [http://infoaplikasiandroid.blogspot.com/2014/10/mengenal-android](http://infoaplikasiandroid.blogspot.com/2014/10/mengenal-android-sdk.html)[sdk.html,](http://infoaplikasiandroid.blogspot.com/2014/10/mengenal-android-sdk.html) 15 April 2015